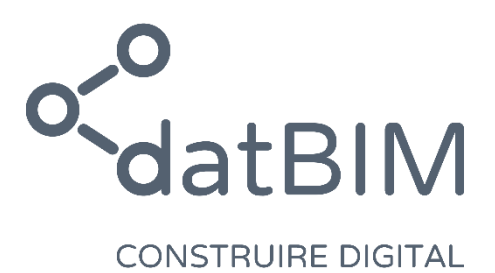

# Plugin datBIM pour Revit©

## Comment enrichir les maquettes Revit avec les données du catalogue datBIM

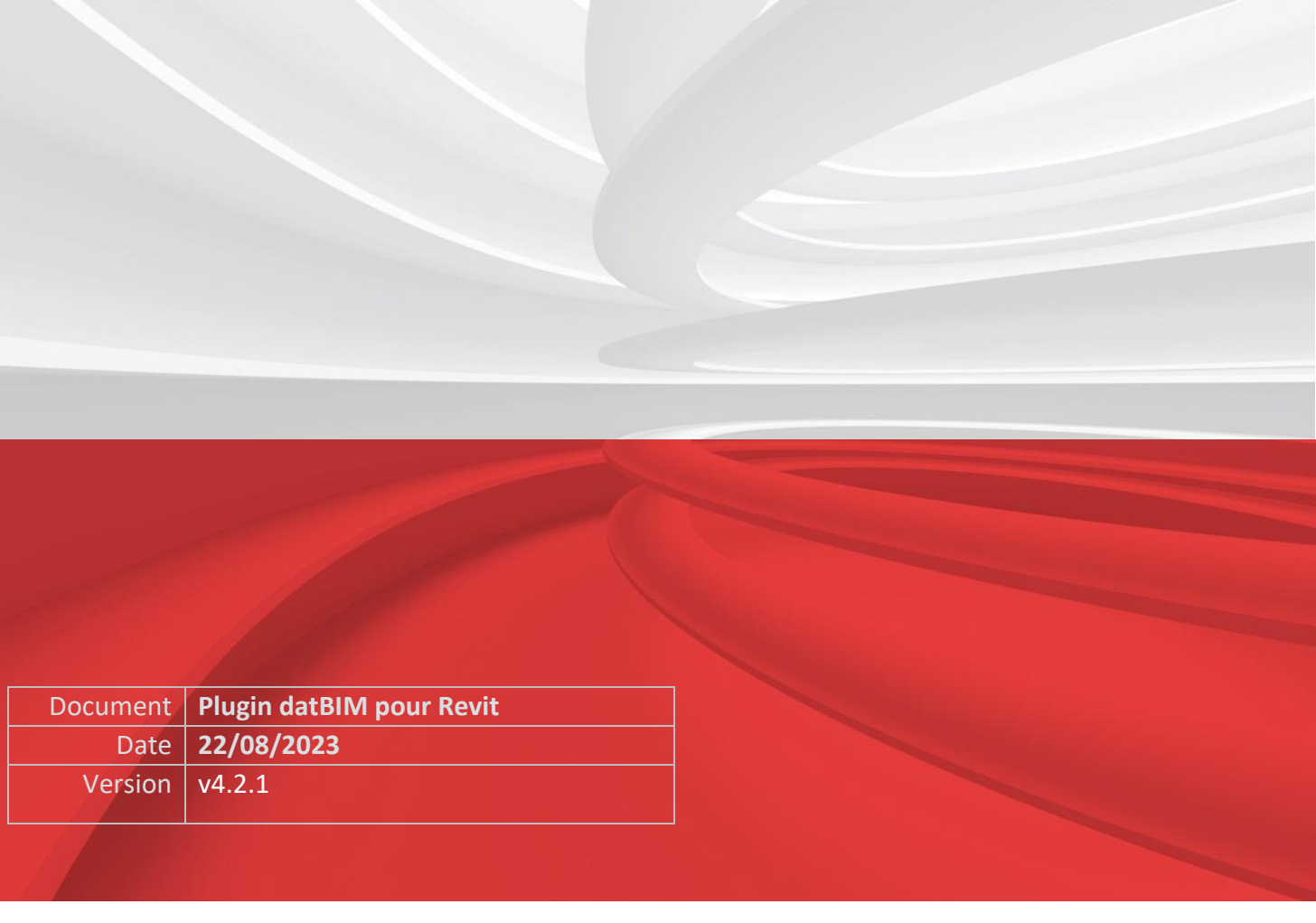

France

Adresse 432 rue du bourg Tél 04 76 37 42 93 Web www.datbim.com 38620 Montferrat **Email** contact@datbim.com

## Table des matières

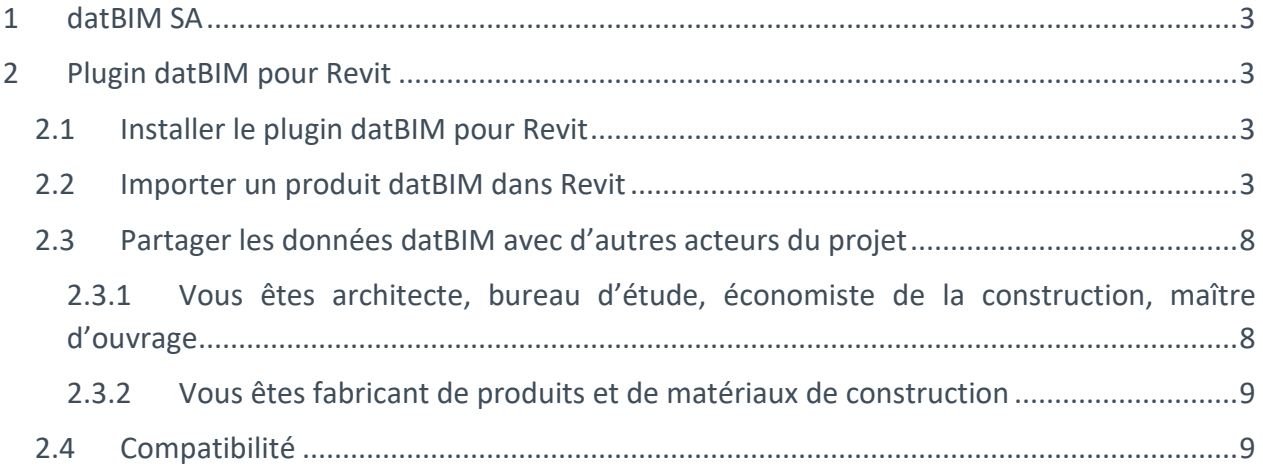

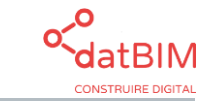

Page **2** sur **9**

### <span id="page-2-0"></span>**1 datBIM SA**

L'enrichissement de la maquette numérique avec des données de qualité est la priorité numéro 1 pour les utilisateurs de logiciels de CAO.

Grâce au plugin datBIM pour Revit la recherche de produits pour alimenter les maquettes numériques est grandement facilitée !

#### **Un plugin simple, efficace et gratuit.**

Il permet de lancer des requêtes dans datBIM directement depuis le logiciel Revit, pour trouver des objets selon analyses multi critères des caractéristiques des produits.

Pour permettre la communication entre les logiciels, les bibliothèques et les catalogues, datBIM utilise un format d'échange ouvert [\(format Open dthX\)](https://alliance-batiment.org/open-dthx-langage-ouvert-et-libre-dacces-pour-decrire-les-composants/), gouverné par l'association ALLIANCE DU BATIMENT.

Les contenus datBIM sont accessibles à l'adresse <http://open.datbim.com/mise-en-avant>

### <span id="page-2-1"></span>**2 Plugin datBIM pour Revit**

#### <span id="page-2-2"></span>2.1 Installer le plugin datBIM pour Revit

Pour installer le plugin datBIM pour Revit, vous pouvez télécharger le plugin datBIM directement grâce à ce [lien](https://www.datbim.com/ressource/plugins/) .

#### <span id="page-2-3"></span>2.2 Importer un produit datBIM dans Revit

Le plugin datBIM pour Revit permet à l'utilisateur d'enrichir ses projets Revit, avec des objets configurables et téléchargeables sur les sites datBIM.

Connectez-vous avec vos identifiants habituels et choisissez le portail sur lequel vous souhaitez faire vos recherches d'objets.

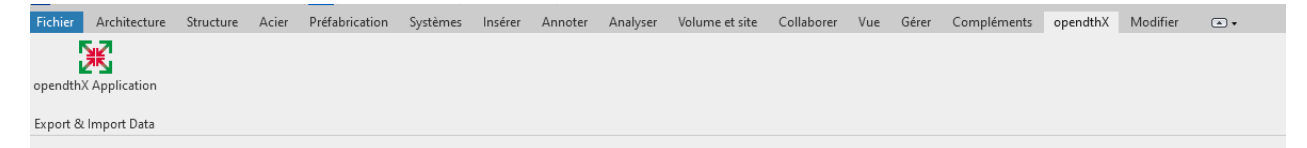

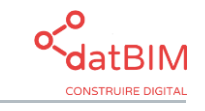

Page **3** sur **9**

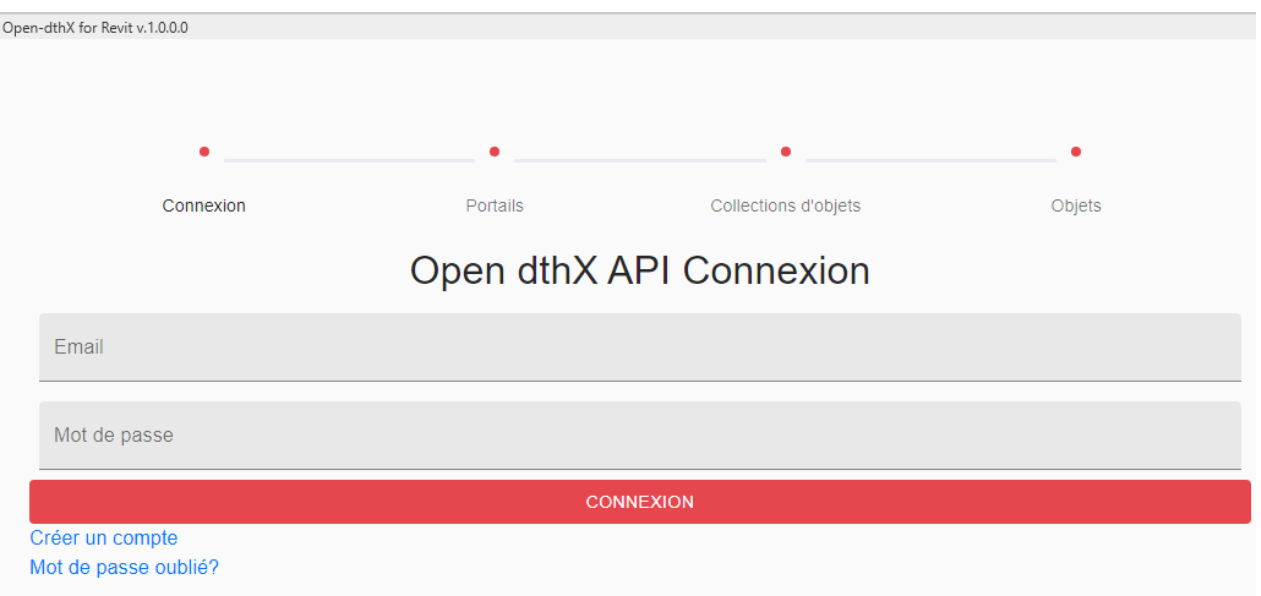

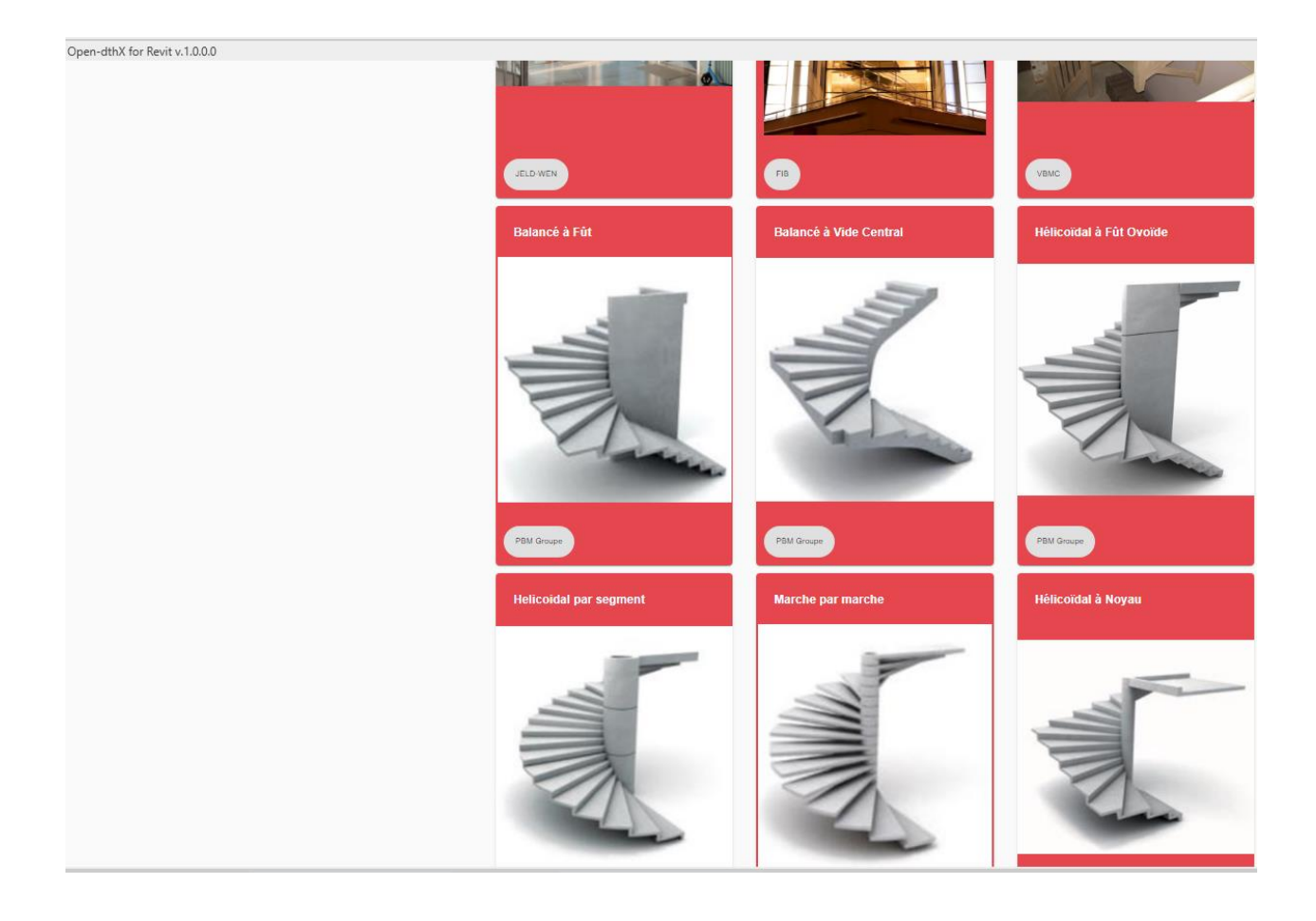

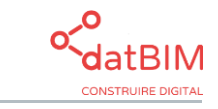

Page 4 sur 9

Le site propose une interface conviviale pour naviguer au sein des gammes de produits :

- Navigation libre ou guidée
- Recherche par mots clés
- Recherche multicritère par performances.

Par exemple, recherche d'un escalier « Balancé à fût » :

Choisir une gamme d'escalier puis sélectionner les dimensions de la cage d'escalier.

L'interface de sélection vous permet de saisir ces critères puis de sélectionner l'escalier qui correspond.

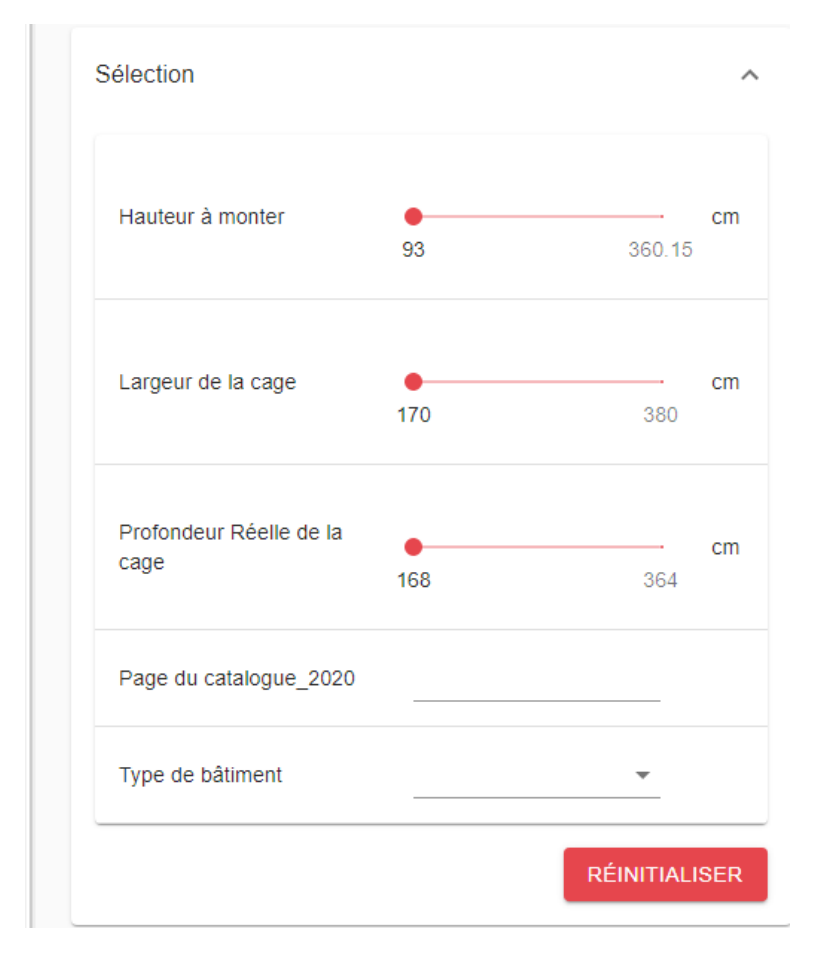

Ex : l'escalier pourra ainsi être intégré dans une cage dont les dimensions sont :

- Hauteur à monter = 276 mm
- Largeur de la cage = 279 mm
- Profondeur de la cage = 276 mm

Déplacer les curseurs rouges sur les valeurs recherchées puis choisir l'escalier répondant aux critères sélectionnés.

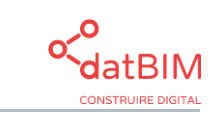

Page **5** sur **9**

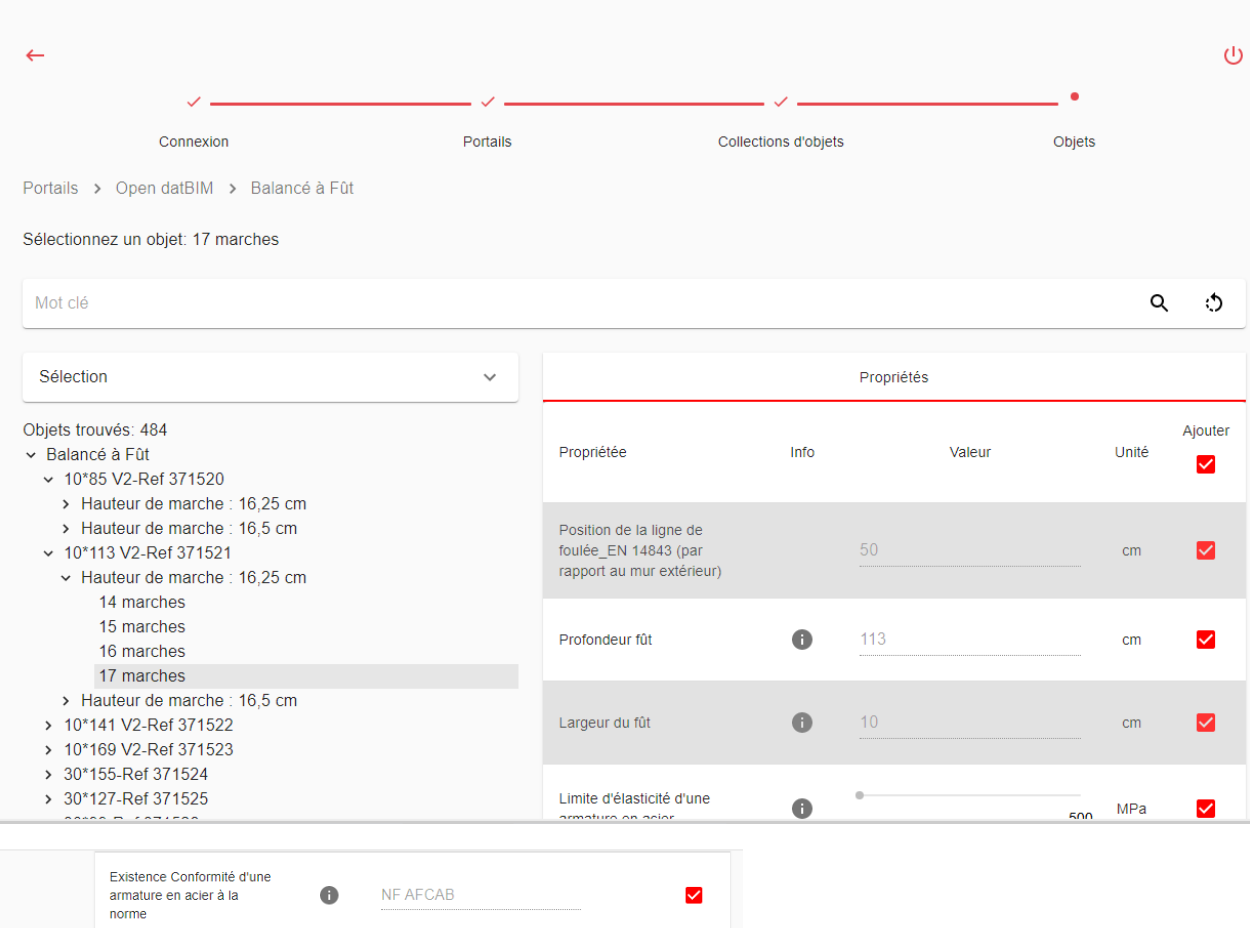

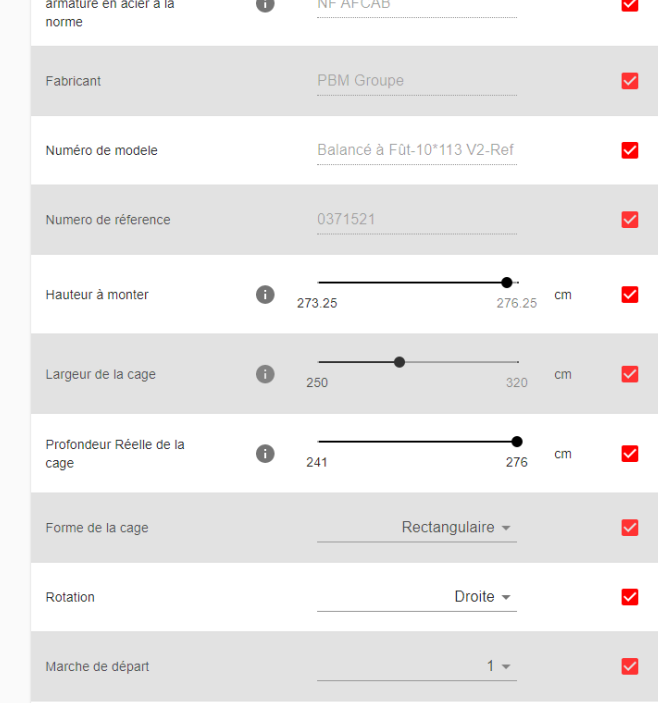

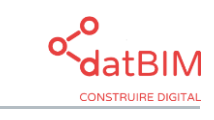

Page 6 sur 9

Saisir également les valeurs des propriétés configurables, par exemple « Forme de la cage » lorsque plusieurs formes sont disponibles.

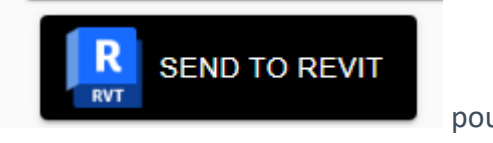

L'escalier est maintenant configuré, cliquer sur **présentant de la pour pour pour pour pour** l'importer dans le projet.

Placer l'escalier à l'endroit requis dans le projet :

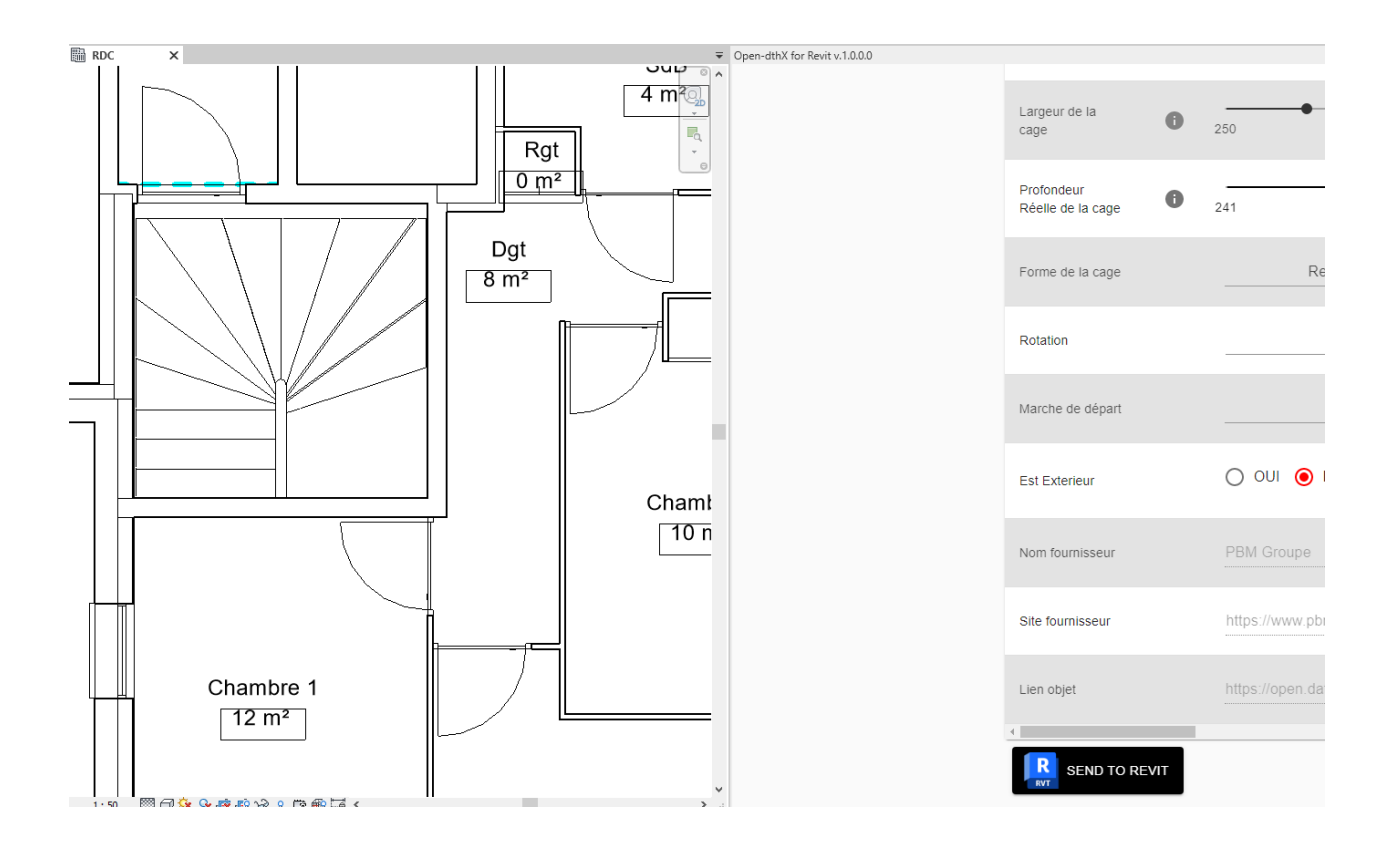

L'escalier importé possède toutes les propriétés avec ses valeurs :

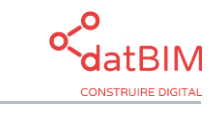

Page **7** sur **9**

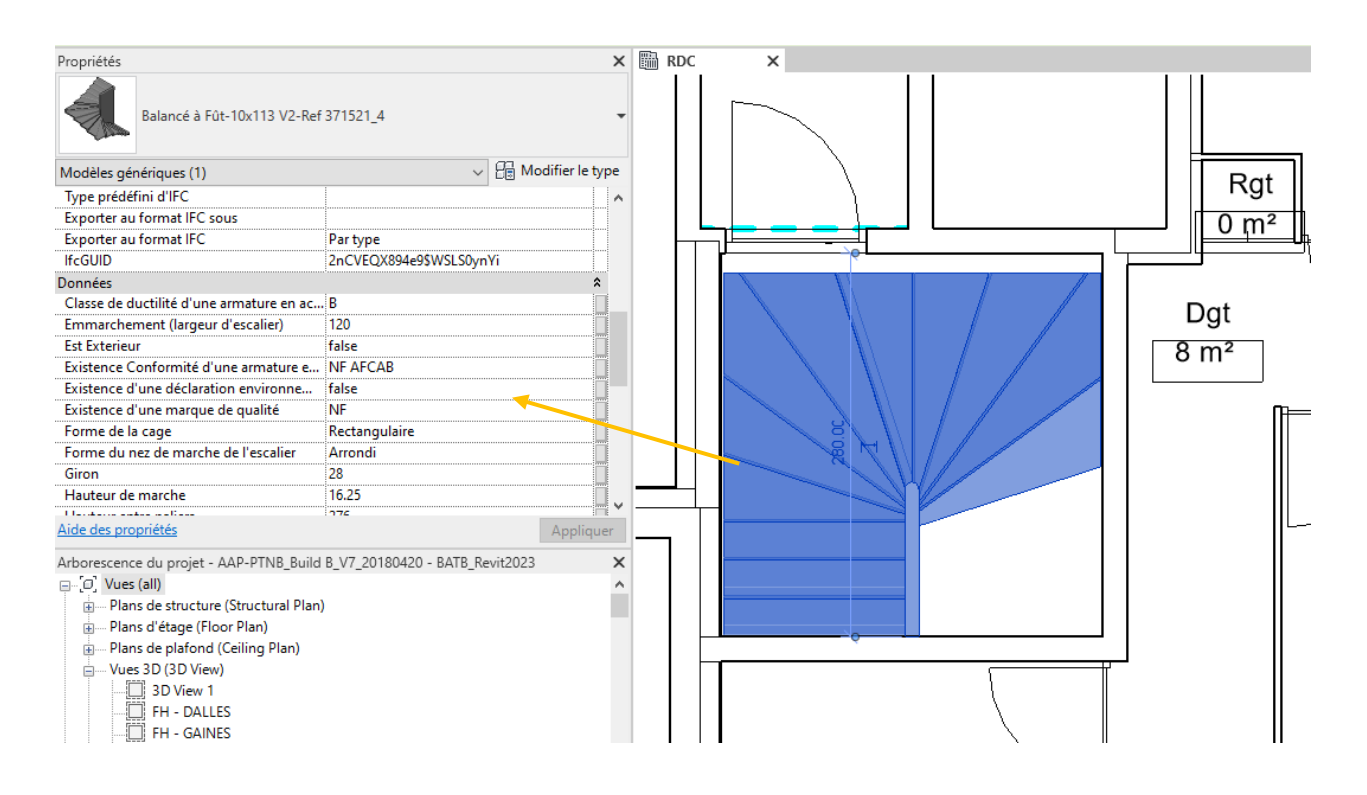

#### <span id="page-7-0"></span>2.3 Partager les données datBIM avec d'autres acteurs du projet

Les données datBIM figurant dans votre projet sont exportées depuis Revit selon des mécanismes standards, dans les formats d'échange les plus utilisés : formats RVT ou IFC.

Ces données seront ensuite relues par la quasi-totalité des logiciels bâtiment du marché.

#### <span id="page-7-1"></span>2.3.1 Vous êtes architecte, bureau d'étude, économiste de la construction, maître d'ouvrage

datBIM pour Revit vous propose d'intégrer de vrais produits au sein de vos projets Revit :

- Des propriétés produits garanties par les fabricants,
- Pas de ressaisies, pas d'erreurs,
- Une interface conviviale et intuitive,
- De puissantes fonctions de recherche multicritères

datBIM pour Revit vous permet d'intégrer les standards du BIM dans vos projets et vous aide à développer une approche collaborative avec vos partenaires.

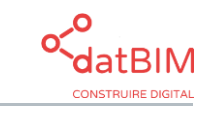

Page **8** sur **9**

Les données datBIM sont structurées conformément aux principes de la norme PPBIM, pour fournir de l'information structurée qui sera exploitable par tous les logiciels et par tous les acteurs.

L'accès est gratuit pour tous les utilisateurs en mode freemium. Une identification est obligatoire au préalable pour pouvoir télécharger les produits.

#### <span id="page-8-0"></span>2.3.2 Vous êtes fabricant de produits et de matériaux de construction

datBIM pour Revit vous permet de développer votre prescription en proposant des services aux prescripteurs :

- Un moyen simple d'intégrer vos produits dans leurs projets Revit,
- Une mise en valeur de vos produits et de leurs performances dans un vrai catalogue BIM,
- Disposer de tableaux de bord statistiques comme de vrais outils opérationnels pour vos commerciaux.

#### <span id="page-8-1"></span>2.4 Compatibilité

Le plugin datBIM version 4.2 pour Revit est compatible avec les logiciels suivants :

- Revit 2023
- Windows Vista,  $7, 8.1, 10, 11$  en 64 bits

**Plus d'informations ? Contactez datBIM au 04 76 37 42 93 ou [contact@datbim.com](mailto:contact@datbim.com)**

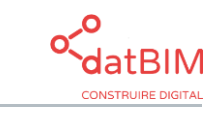